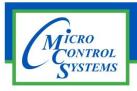

# **SOFTWARE RELEASE NOTES**

# MCS-CONNECT Version 18.27.21 03/04/2019

## **Updates from previous versions:**

#### **New Features:**

- 1. MCS-Connect -Added Shared VFD comp. type per BWW Added new compressor type "Shared VFD" and its corresponding status grid.
- 2. MCS-Connect -Added new refrigerant type R458A New refrigerant type to the refr. list.

### **Bug Fixes:**

- 1. MCS-Connect Live Graph Second Round of changes Instead of asking for a graph name when the graph is created, we only ask if the user saves the graph. The name given to each graph upon creating is "Graphx" where x is number of graphs on screen. Invert the side that the Live Graphs start from. Instead of starting displaying values on the right side opposite of the Y-axis labels we now start on the left side next to the y-axis labels. Allow end user to overwrite a saved Live Graph Allow end user to overwrite a saved Live Graph. User logic issue changing nomenclature MCS Connect 18.27.07 When opening a user logic that is setup as digital within the connect program and hitting okay connect will default the nomenclature to ON/OFF no matter what it originally was. For instance it changed a STOP/RUN to ON/OFF. This issue should be fixed in MCS-Connect 18.27.13 Beta and later.
- 2. Progress popup is incorrectly sized Fixed in 18.27.13 and later.
- 3. MCS-Connect 18.27.17 Live graph digital data bug 18.27.17 Found issue with live graph doing the following. Add live graph plot one digital item and submit live graph click edit now you have the ability to select up to ten digital items.
- 4. MCS-Connect -Animated Gifs flickering in Graphics The Animated gifs being displayed in Touchscreen Graphics are flickering on the screen. This is caused by the restarting of the gifs when the Graphics JPanel is repainted.

Any questions regarding this release, contact: support@mcscontrols.com